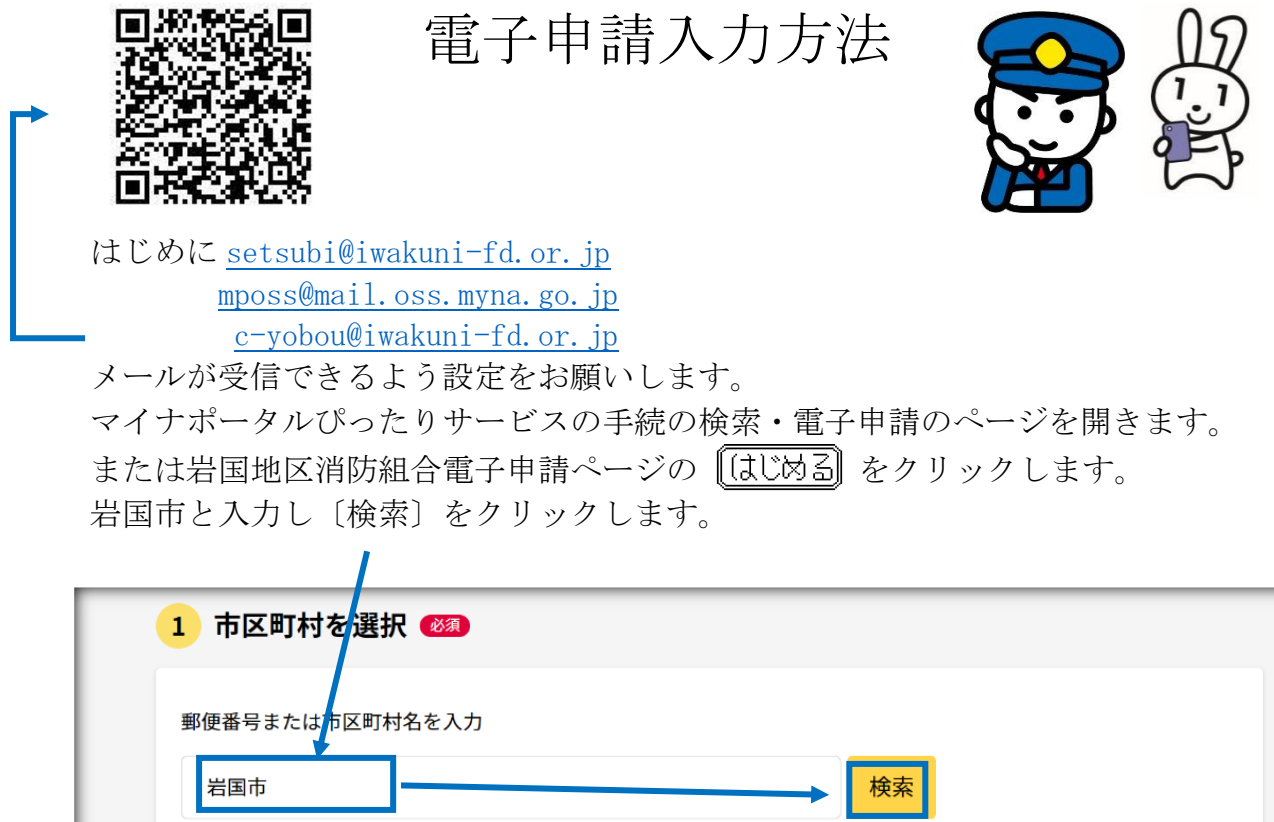

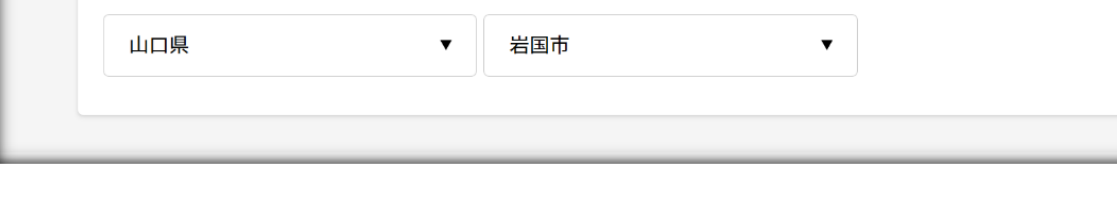

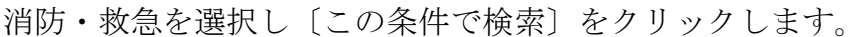

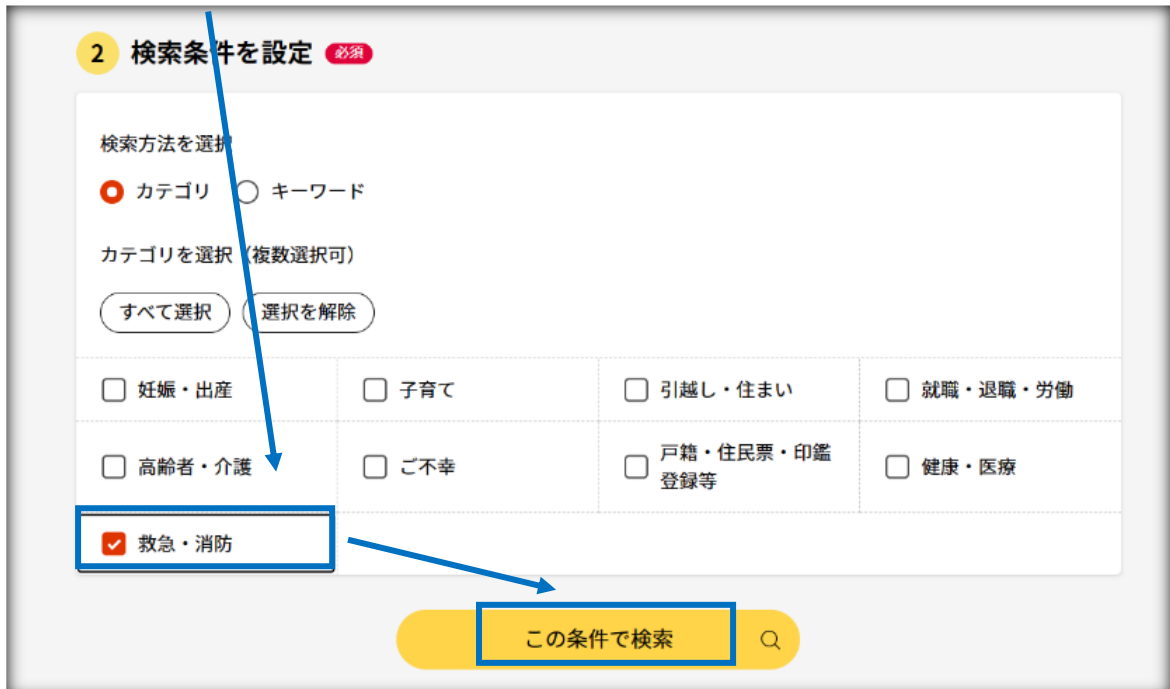

申請する書類の〔 手続き詳細はこちら〕をクリックします。 例 消防計画作成(変更)届出の場合 $\mathbb{R}$ 

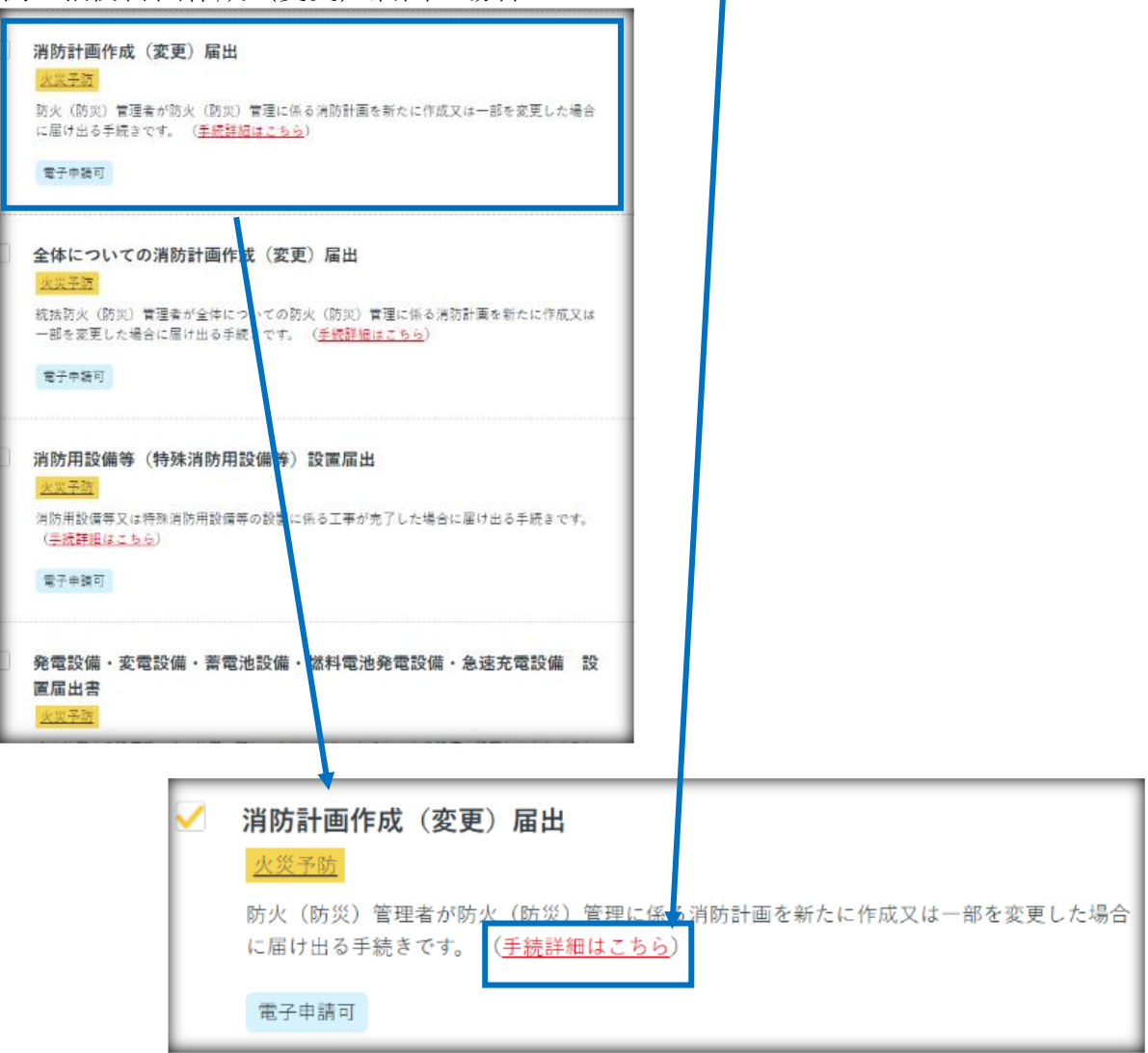

添付ファイルをダウンロードして必要事項を入力して下さい。

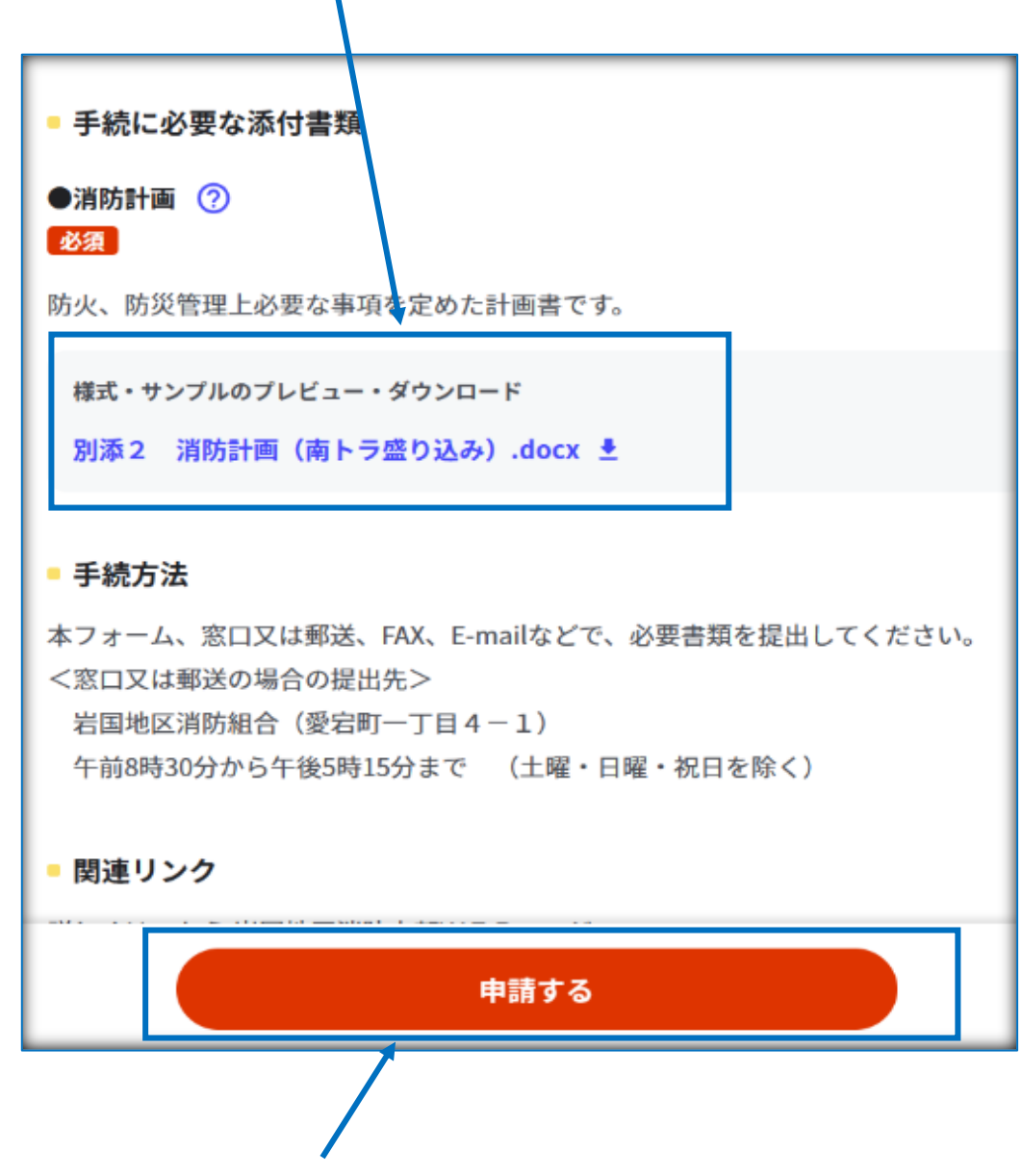

添付ファイルを準備した後に〔申請する〕をクリックします。

下記の書類は添付ファイルが不要です。

・自衛消防訓練実施に係る事前の届出

## その他の書類は全て添付ファイルが必要となり ます。

申請者情報等を入力します。

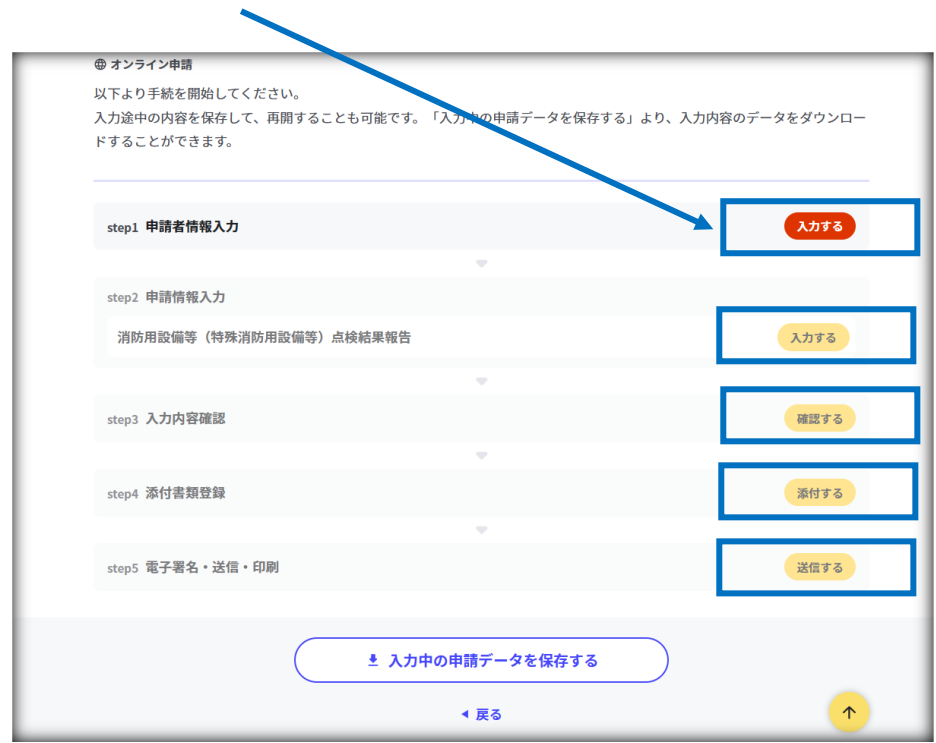

申請者情報はマイナンバーカードを利用して入力することも可能です。

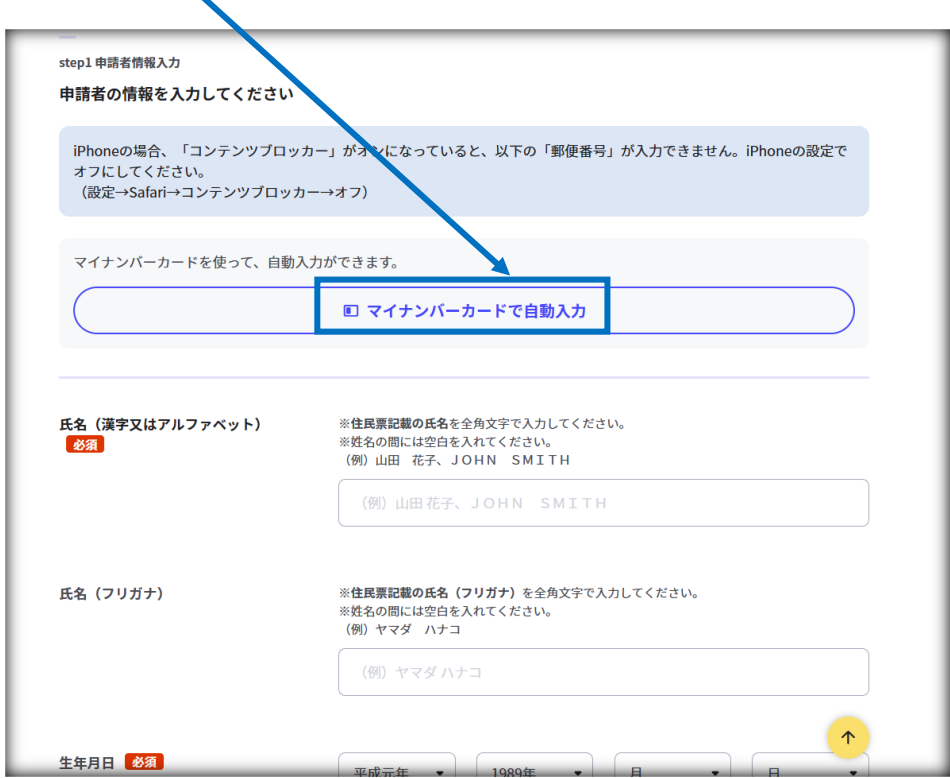

作成した添付ファイルを〔ファイルを追加〕からアップロードします。

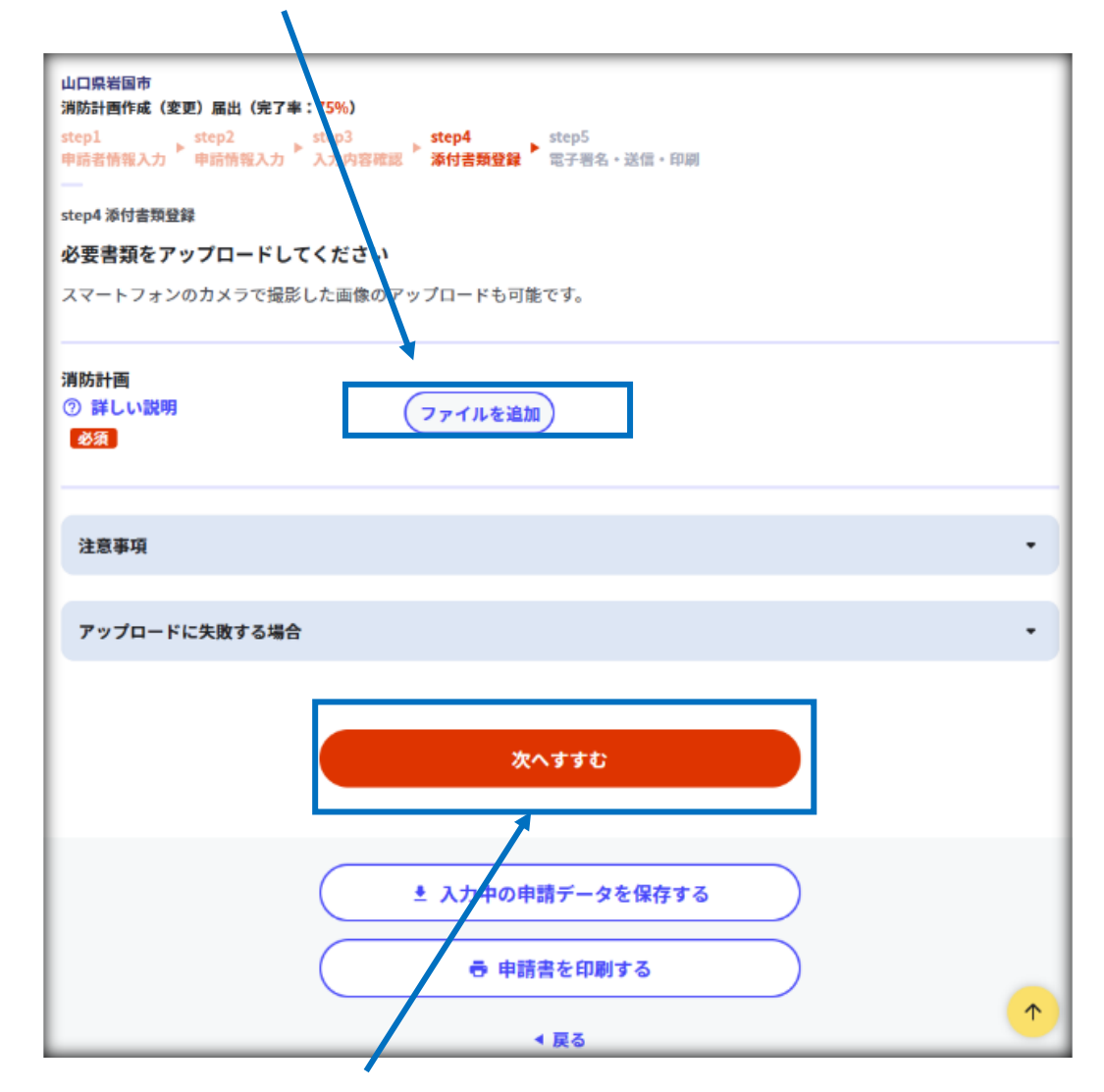

アップロード完了後、〔次へすすむ〕をクリックします。

アップロードができない場合は〔注意事項〕、〔アップロードに失敗する場合〕を ご覧下さい。

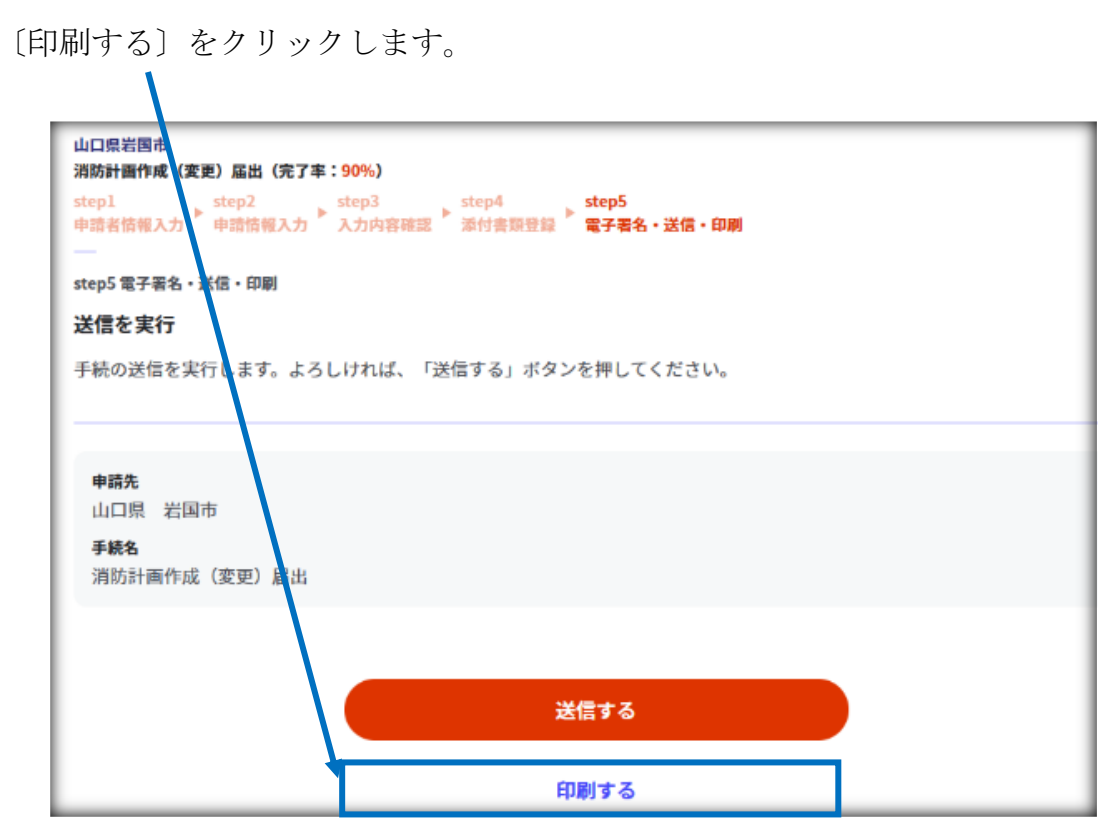

〔PDF ファイルをダウンロードする〕をクリックします。

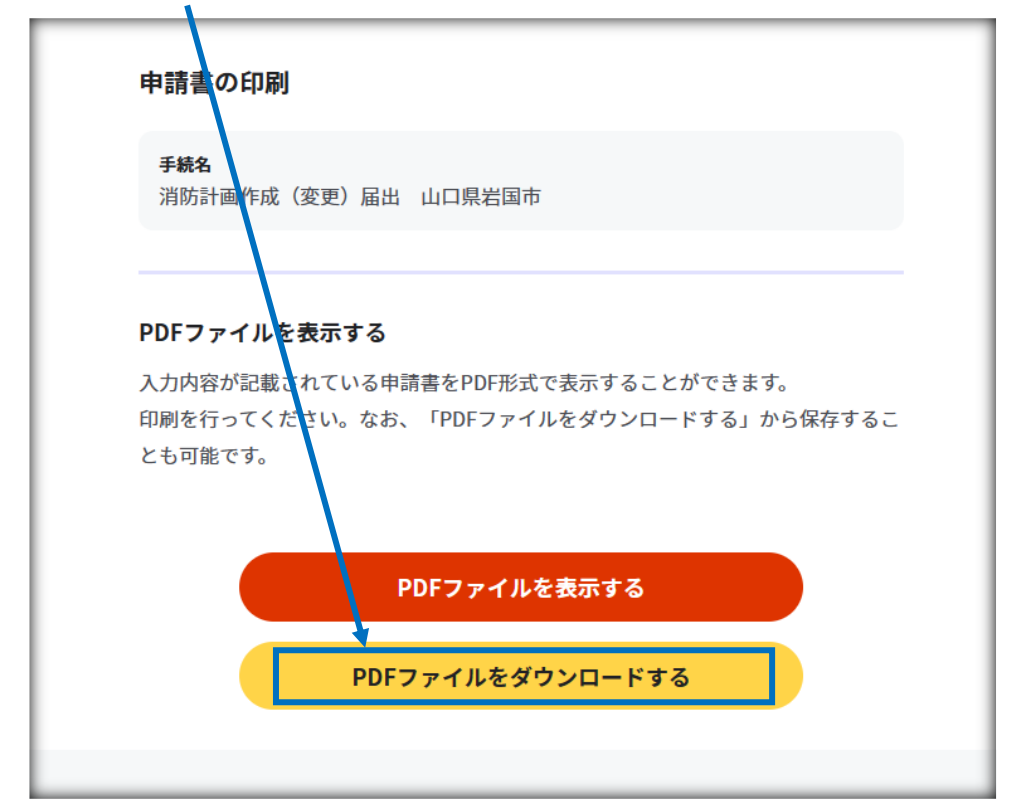

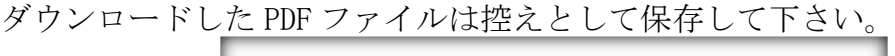

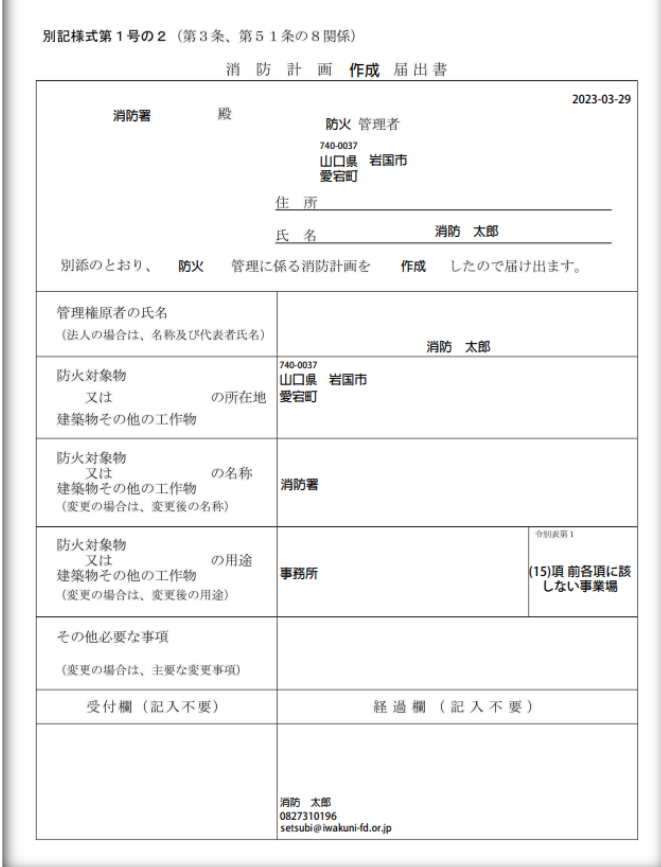

〔戻る〕をクリックした後、〔送信する〕をクリックします。 送信後マイナポータルぴったりサービスから自動配信メールが送信されます。

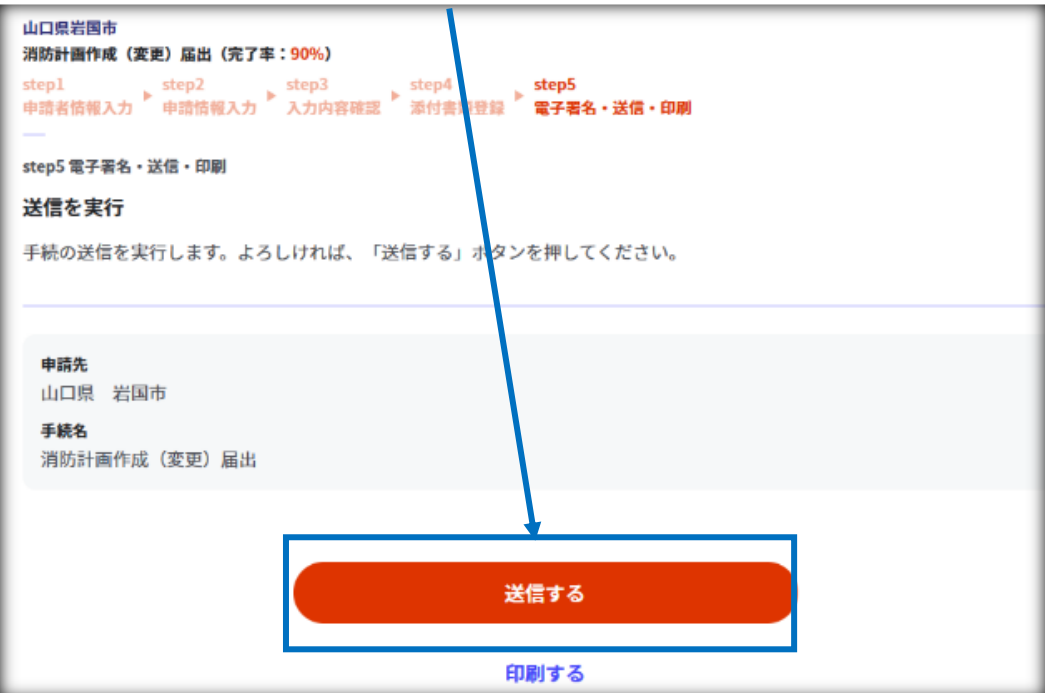

自動配信メールは申請の完了を示すものではありません。

送信完了後、岩国地区消防組合にて申請書類の確認を実施します。

申請書類や、添付ファイルに不備があった場合は差し戻しとなり、

[setsubi@iwakuni-fd.or.jp](mailto:setsubi@iwakuni-fd.or.jp)

c-yobou@iwakuni-fd.or.jp

どちらかのアドレスからメールが送信されます。差し戻しを通知するメールが 届いた場合は再度入力し申請して下さい。

申請が受理された場合は

[setsubi@iwakuni-fd.or.jp](mailto:setsubi@iwakuni-fd.or.jp)

c-yobou@iwakuni-fd.or.jp

どちらかのアドレスから申請完了を示すメールが送信されます。

申請者控えは申請者が保存し管理して下さい。